# Installation Instructions Activating application packages

Promag 800

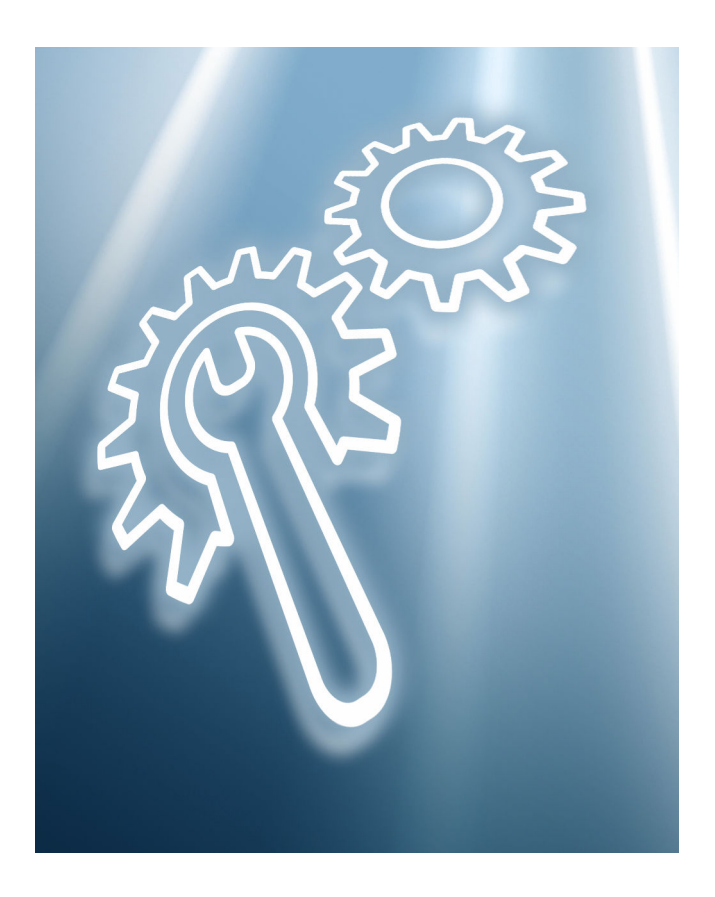

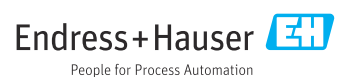

# Activating application packages

Promag 800

### Table of contents

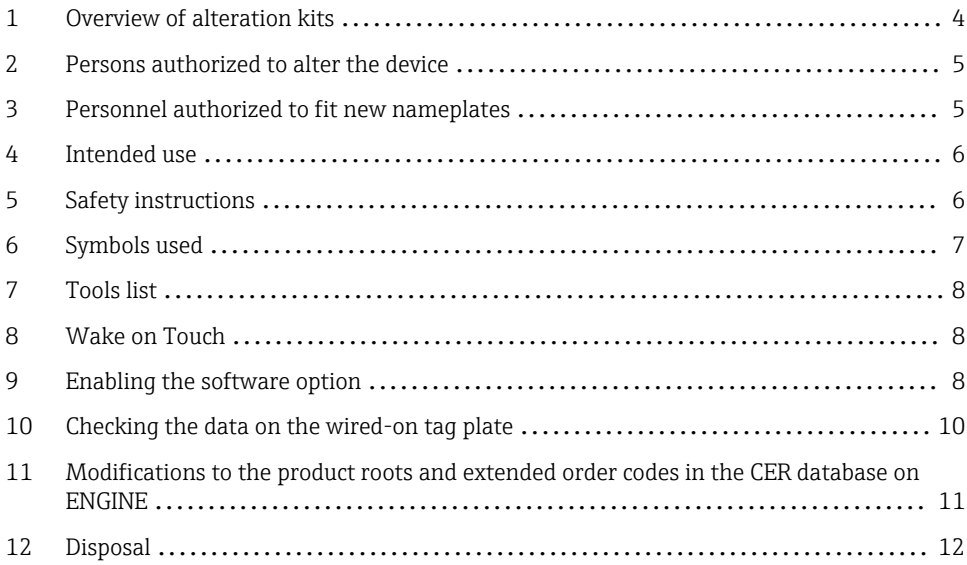

# <span id="page-3-0"></span>1 Overview of alteration kits

The alteration instructions apply to the following order structures:

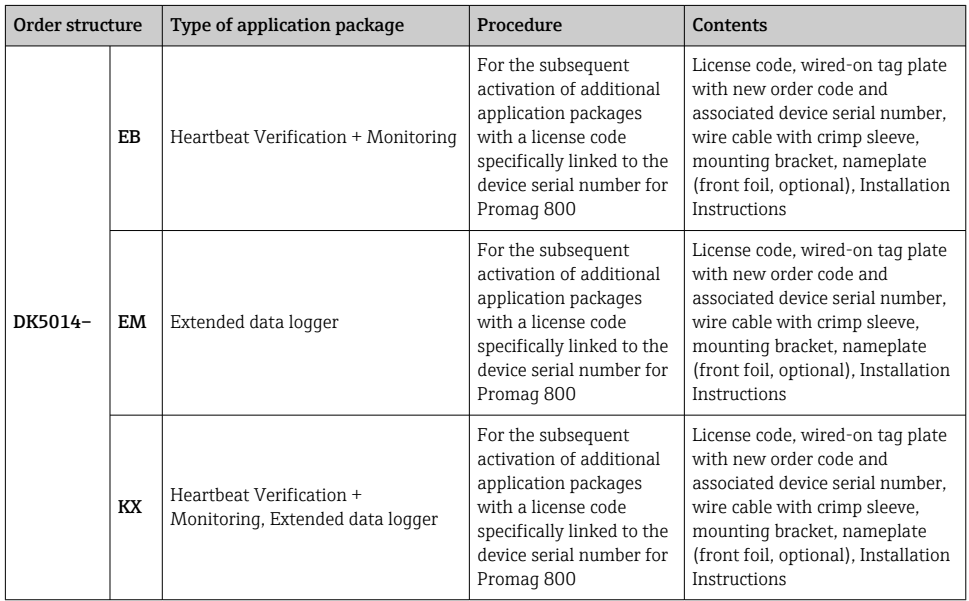

# <span id="page-4-0"></span>2 Persons authorized to alter the device

Authorization to perform alterations is dependent on the approval of the measuring device. The table below shows the authorized group of people in each case.

### 2.1 Activating application packages

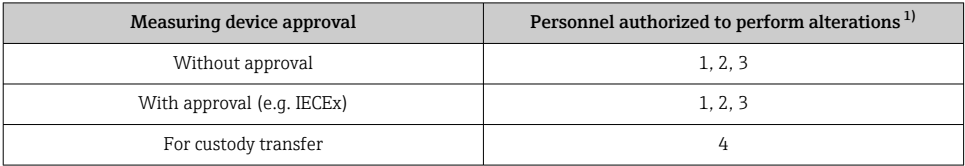

1) 1 = Qualified specialist on customer side, 2 = Service technician authorized by Endress+Hauser,

3 = Endress+Hauser (return measuring device to manufacturer)

4 = Check with local approval center if installation/alteration must be performed under supervision.

# 3 Personnel authorized to fit new nameplates

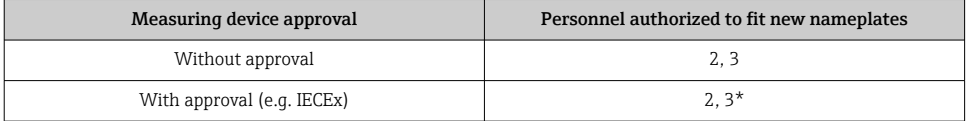

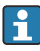

\* Note: Some countries/markets require a field inspection in order to change nameplates. Please act in accordance with national legislation.

# <span id="page-5-0"></span>4 Intended use

- Alteration kits and installation instructions are used to upgrade certain functions of an Endress+Hauser measuring device.
- Only use original parts from Endress+Hauser.
- Check in the W@M Device Viewer if the alteration kit is suitable for the measuring device in question.

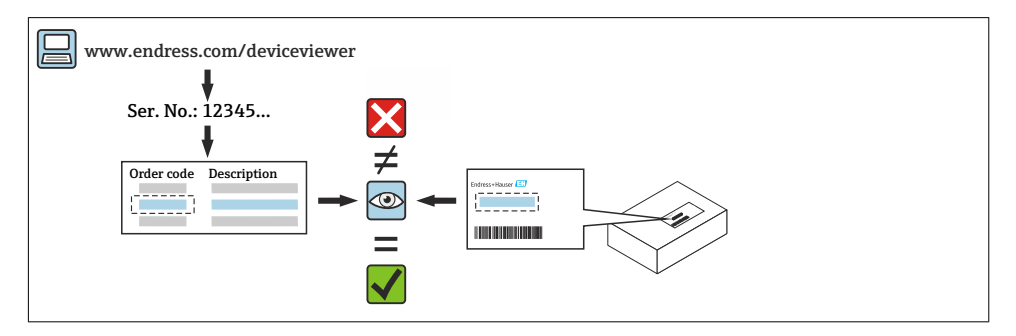

# 5 Safety instructions

- Only use original parts from Endress+Hauser.
- Comply with national regulations governing mounting, electrical installation, commissioning, maintenance and alteration.
- The specialized technical staff involved in the mounting, electrical installation, commissioning, maintenance, installation and alteration of the measuring devices must meet the following requirements:
	- Specialized technical staff must be trained in instrument safety.
	- Specialized technical staff must be familiar with the individual operating conditions of the devices.
	- In the case of Ex-certified measuring devices, they must also be trained in explosion protection.
- The measuring device is energized! Risk of fatal injury from electric shock. Open the measuring device only when the device is de-energized.
- For measuring devices intended for use in hazardous locations, please observe the guidelines in the Ex documentation (XA).
- For measuring devices in safety-related applications in accordance with IEC 61508 or IEC 61511: following alteration, re-commission the device in accordance with the Operating Instructions. Document the alteration.
- Before removing the device: set the process to a safe state and purge the pipe of dangerous process substances.
- Risk of injury from hot surfaces! Before commencing work: allow the system and measuring device to cool to a touch-safe temperature.
- In the case of devices in custody transfer, the custody transfer status no longer applies once the seal has been removed.
- The Operating Instructions for the device must be followed.
- <span id="page-6-0"></span>• Risk of damaging electronic components! Ensure you have a working environment protected from electrostatic discharge.
- After removing the electronics compartment cover: risk of electrical shock due to missing touch protection!
	- Turn the measuring device off before removing internal covers.
- Only open the housing for a short period. Avoid foreign objects, moisture or dirt entering the housing.
- Replace defective seals only with original seals from Endress+Hauser.
- If threads are defective, the measuring device must be repaired.
- Threads (e.g. of the electronics compartment cover and connection compartment cover) must be lubricated if an abrasion-proof dry lubricant is not available. Use acid-free, nonhardening lubricant.
- If, during alteration, spacing is reduced or the dielectric strength of the measuring device cannot be guaranteed, perform a test on completion of the work (e.g. high-voltage test in accordance with the manufacturer's instructions).
- Service connector:
	- Do not connect in potentially explosive atmospheres.
	- Only connect to Endress+Hauser service devices.
- Observe the instructions for transporting and returning the device outlined in the Operating Instructions.

If you have any questions, please contact your responsible [www.addresses.endress.com](http://addresses.endress.com).

# 6 Symbols used

### 6.1 Symbols for certain types of information

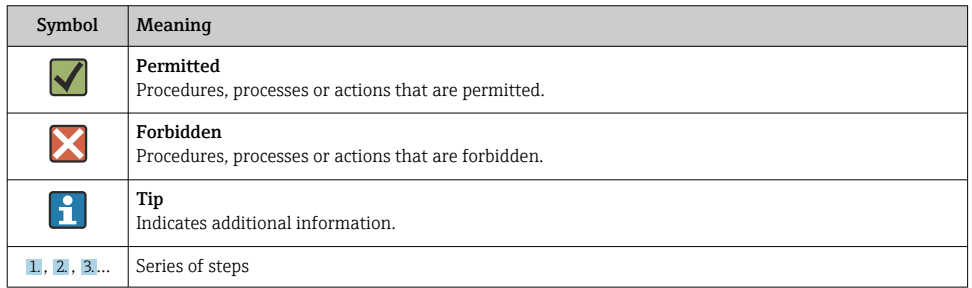

# <span id="page-7-0"></span>7 Tools list

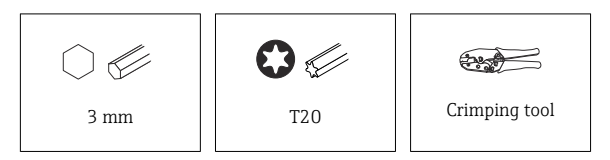

# 8 Wake on Touch

If you touch the display for 5 seconds the device displays measured values and status information.

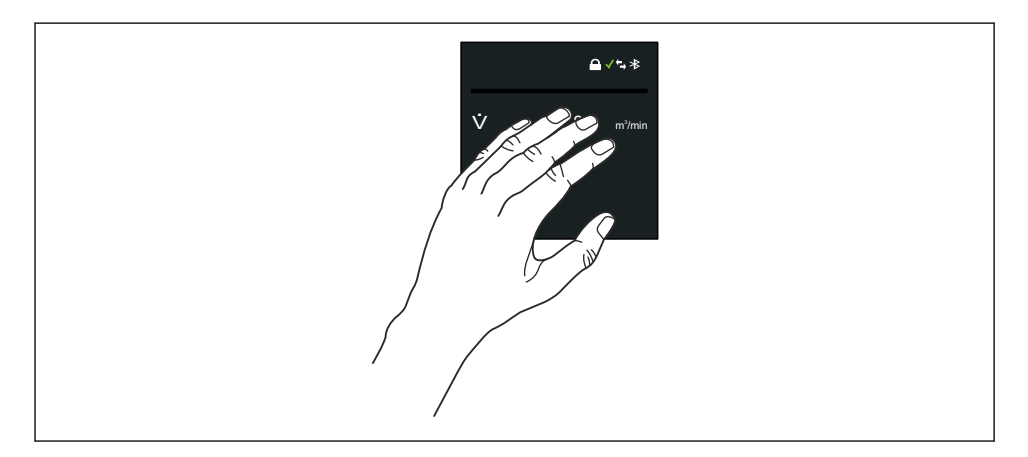

# 9 Enabling the software option

### 9.1 "Software configuration" submenu

*Navigation* 
■ System → Software configuration

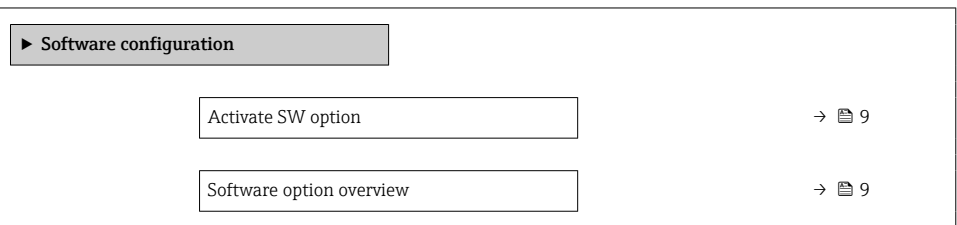

<span id="page-8-0"></span>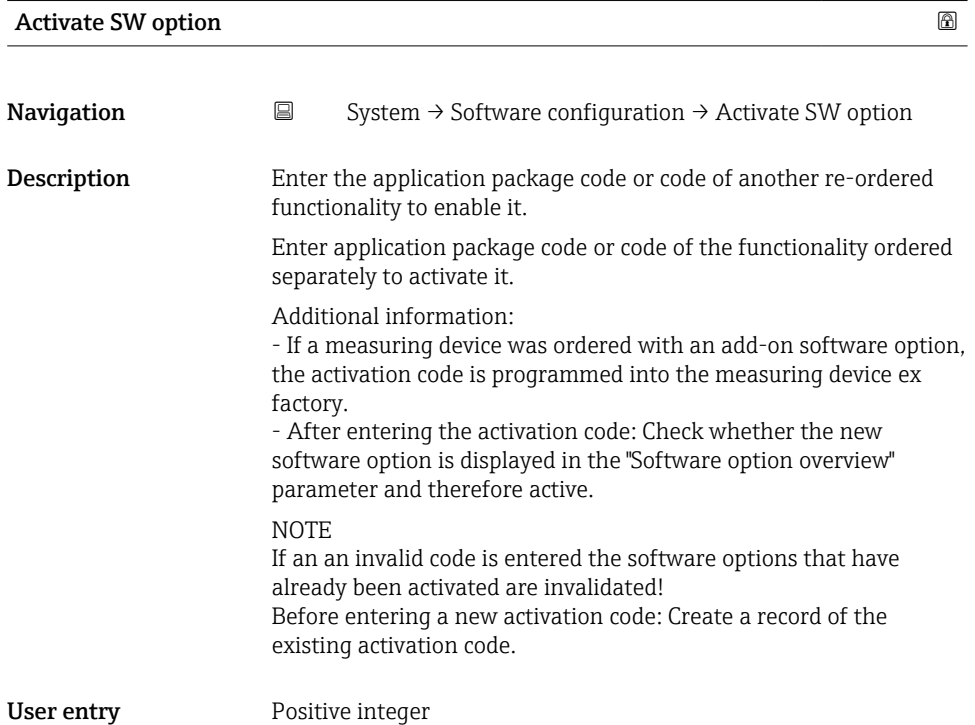

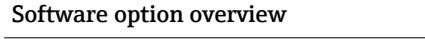

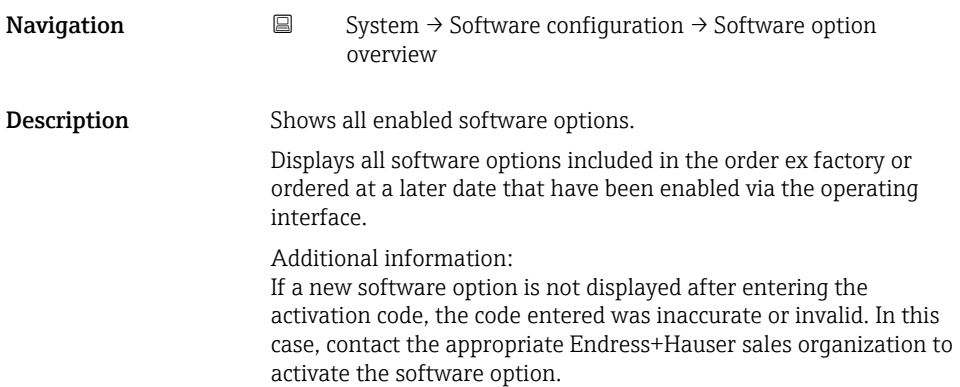

- <span id="page-9-0"></span>User interface • Extended data logger
	- Extended HistoROM
	- Heartbeat Verification
	- Custody transfer
	- Heartbeat Monitoring

# 10 Checking the data on the wired-on tag plate

### 10.1 Wired-on tag plate for DK5014

- Device serial number
- New order code
- Software license code to be entered (application package code)

### 10.2 Fitting the wired-on tag plate

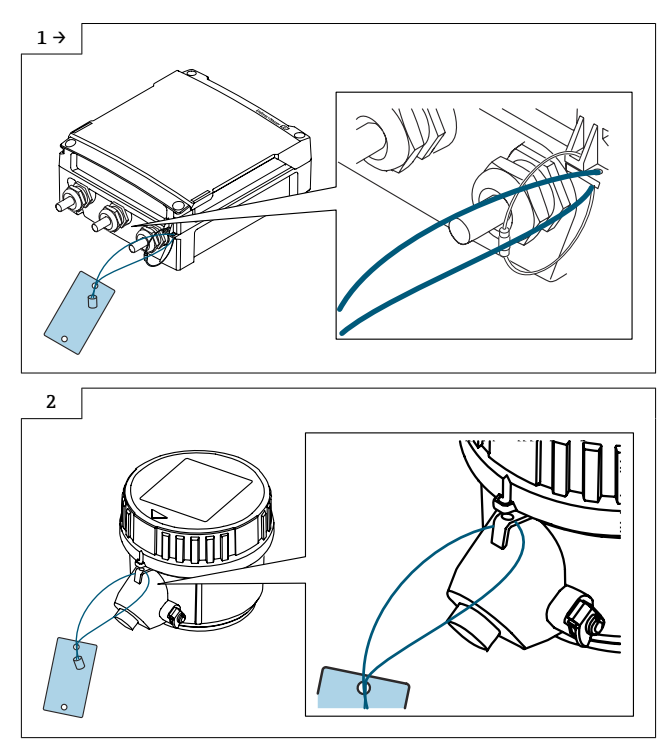

### <span id="page-10-0"></span>10.3 Fit the nameplate:

Fit the nameplate (optional) according to the existing device labeling (see also Section 3  $\rightarrow$   $\blacksquare$  5 Authorized personnel).

Following the alteration, back up the data in the device memory or via the SmartBlue A<sub>pp</sub>.

### 11 Modifications to the product roots and extended order codes in the CER database on ENGINE

# **For customers:**

To ensure the device data are updated correctly in the Common Equipment Record (database), please contact the Endress+Hauser service organization. Contact data available at:

Link: http://www.addresses.endress.com

### H

### For service technicians only:

#### Obligatory instruction

Technical changes such as upgrades, changes to configurations at inputs and outputs or modifications to Endress+Hauser flowmeters necessitate the modification of the product root (e.g. 5W4B => 5W4C) and/or the extended order code or the order code of the affected device. Changes of this kind therefore necessitate new nameplates that correctly display each technical change to the specified device data. In addition, the service organization responsible for implementing technical changes to devices must ensure that the changed device data are modified accordingly in the Endress+Hauser CER database.

This modification is absolutely essential in ensuring that the correct device data are displayed in the CER database on ENGINE. Future deliveries of spare parts, as well as follow-up orders for new devices using modified order structures, are guaranteed to be correct.

#### The following options are available:

1. Modify the product root and/or extended order code directly in the CER database on ENGINE. This must be carried out by a person from the service organization (SC) in question. Administrator rights are required for this. For additional information about CER admin users, please use the following link to clue.endress.com:

#### Link: http://clue.endress.com/display/wamwiki/CER+Admins

If you do not have administrator rights, please use the following link to clue.endress.com in order to receive CER training. Once you have completed this training program, you will be assigned admin status.

Link: http://clue.endress.com/display/wamwiki/CER+admin+functions

# <span id="page-11-0"></span>12 Disposal

 $\boxtimes$ 

If required by the Directive 2012/19/EU on waste electrical and electronic equipment (WEEE), the product is marked with the depicted symbol in order to minimize the disposal of WEEE as unsorted municipal waste. Do not dispose of products bearing this marking as unsorted municipal waste. Instead, return them to Endress+Hauser for disposal under the applicable conditions.

# Anwendungspakete freischalten

Promag 800

### Inhaltsverzeichnis

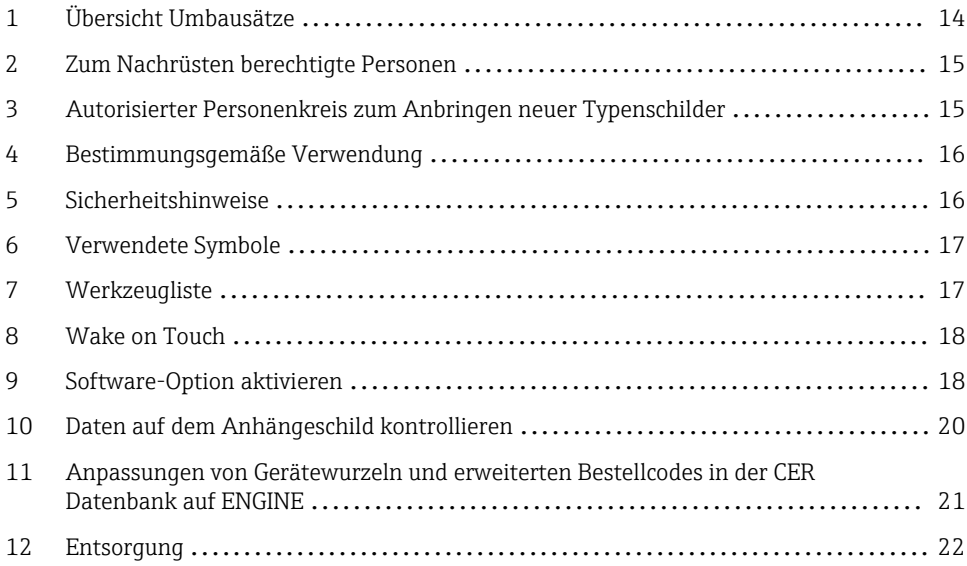

# <span id="page-13-0"></span>1 Übersicht Umbausätze

Die Umbauanleitung ist für folgende Bestellstrukturen gültig:

![](_page_13_Picture_184.jpeg)

# <span id="page-14-0"></span>2 Zum Nachrüsten berechtigte Personen

Die Berechtigung zum Nachrüsten ist von der Zulassung des Messgeräts abhängig. Die Tabelle zeigt den jeweils berechtigten Personenkreis.

### 2.1 Anwendungspakete freischalten

![](_page_14_Picture_97.jpeg)

1) 1 = Ausgebildete Fachkraft des Kunden, 2 = Von Endress+Hauser autorisierter Servicetechniker,

3 = Endress+Hauser (Messgerät an Hersteller zurücksenden)

4 = Mit der lokalen Zulassungsstelle prüfen, ob ein Ein-/Umbau unter Aufsicht erfolgen muss.

### 3 Autorisierter Personenkreis zum Anbringen neuer Typenschilder

![](_page_14_Picture_98.jpeg)

![](_page_14_Picture_10.jpeg)

\* Notiz: Manche Länder/ Märkte erfordern eine Abnahme auf der Baustelle (field inspection), um Typenschilder auszutauschen. Bitte handeln Sie entsprechend Ihrer nationalen Gesetzgebung.

# <span id="page-15-0"></span>4 Bestimmungsgemäße Verwendung

- Nachrüstsatz und Einbauanleitung dienen dazu bestimmte Funktionen eines Endress+Hauser Messgerätes zu erweitern.
- Nur Originalteile von Endress+Hauser verwenden.
- Im W@M Device Viewer prüfen, ob der Nachrüstsatz zum vorliegenden Messgerät passt.

![](_page_15_Figure_5.jpeg)

# 5 Sicherheitshinweise

- Nur Originalteile von Endress+Hauser verwenden.
- Nationale Vorschriften bezüglich Montage, elektrischen Installation, Inbetriebnahme, Wartung und Nachrüsten einhalten.
- Folgende Anforderungen an das Fachpersonal für Montage, elektrische Installation, Inbetriebnahme, Wartung, Einbau und Nachrüsten der Messgeräte müssen erfüllt sein:
	- In Gerätesicherheit ausgebildet.
	- Mit den jeweiligen Einsatzbedingungen der Geräte vertraut.
	- Bei Ex-zertifizierten Messgeräten: zusätzlich im Explosionsschutz ausgebildet.
- Messgerät unter Spannung! Lebensgefahr durch Stromschlag. Messgerät nur im spannungslosen Zustand öffnen.
- Bei Messgeräten für den explosionsgefährdeten Bereich: Hinweise in der Ex-Dokumentation (XA) beachten.
- Bei Messgeräten in sicherheitstechnischen Applikationen gemäß IEC 61508 bzw. IEC 61511: Nach dem Nachrüsten Neuinbetriebnahme gemäß Betriebsanleitung durchführen. Nachrüsten dokumentieren.
- Vor einem Geräteausbau: Prozess in sicheren Zustand bringen und Leitung von gefährlichen Prozessstoffen befreien.
- Verbrennungsgefahr durch heiße Oberflächen! Vor Arbeitsbeginn: Anlage und Messgerät auf berührungssichere Temperatur abkühlen.
- Bei Messgeräten im abrechnungspflichtigen Verkehr: Nach Entfernen der Plombe ist der geeichte Zustand aufgehoben.
- Die Betriebsanleitung zum Messgerät ist zu beachten.
- Beschädigungsgefahr elektronischer Bauteile! Eine ESD-geschützte Arbeitsumgebung herstellen.

<span id="page-16-0"></span>• Nach Entfernen der Elektronikabdeckung: Stromschlaggefahr durch aufgehobenen Berührungsschutz!

Messgerät ausschalten, bevor interne Abdeckungen entfernt werden.

- Gehäuse nur kurzzeitig öffnen. Eindringen von Fremdkörpern, Feuchtigkeit oder Verunreinigung vermeiden.
- Defekte Dichtungen nur durch Original-Dichtungen von Endress+Hauser ersetzen.
- Defekte Gewinde erfordern eine Instandsetzung des Messgeräts.
- Gewinde (z.B. von Elektronikraum- und Anschlussraumdeckel) müssen geschmiert sein, sofern keine abriebfeste Trockenschmierung vorhanden ist. Säurefreies, nicht härtendes Fett verwenden.
- Wenn bei den Nachrüstarbeiten Abstände reduziert oder die Spannungsfestigkeit des Messgeräts nicht sichergestellt werden kann: Prüfung nach Abschluss der Arbeiten durchführen (z.B. Hochspannungstest gemäß Herstellerangaben).
- Servicestecker:
	- Nicht in explosionsfähiger Atmosphäre anschließen.
	- Nur an Servicegeräte von Endress+Hauser anschließen.
- Die in der Betriebsanleitung aufgeführten Hinweise zum Transport und zur Rücksendung beachten.

Bei Fragen kontaktieren Sie bitte Ihre zuständige [www.addresses.endress.com.](http://addresses.endress.com)

# 6 Verwendete Symbole

### 6.1 Symbole für Informationstypen

![](_page_16_Picture_141.jpeg)

# 7 Werkzeugliste

![](_page_16_Picture_17.jpeg)

# <span id="page-17-0"></span>8 Wake on Touch

Durch Berühren der Anzeige für 5 Sekunden zeigt das Gerät Messwerte und Statusinformation.

![](_page_17_Figure_3.jpeg)

# 9 Software-Option aktivieren

### 9.1 Untermenü "Software-Konfiguration"

*Navigation* ■ System → Software-Konfiguration

![](_page_17_Picture_77.jpeg)

### <span id="page-18-0"></span>SW-Option aktivieren

![](_page_18_Picture_119.jpeg)

### Software-Optionsübersicht

![](_page_18_Picture_120.jpeg)

- <span id="page-19-0"></span>Anzeige • **E**rweiterter Datenlogger
	- Extended HistoROM
	- Heartbeat Verification
	- Eichbetrieb
	- Heartbeat Monitoring

# 10 Daten auf dem Anhängeschild kontrollieren

### 10.1 Anhängeschild für DK5014

- Seriennummer Gerät
- Ordercode neu
- Einzugebener Software Lizenz Code (Application package code)

### 10.2 Anhängeschild anbringen

![](_page_19_Picture_13.jpeg)

### <span id="page-20-0"></span>10.3 Typenschildsatz anbringen:

Typenschildsatz (optional) gemäss bestehender Gerätebeschilderung anbringen (siehe auch Kapitel 3  $\rightarrow$   $\blacksquare$  15 Autorisierter Personenkreis).

![](_page_20_Picture_3.jpeg)

Nach Umbau Gerätebackup im Gerätespeicher oder via SmartBlue App zwecks Datensicherung.

### 11 Anpassungen von Gerätewurzeln und erweiterten Bestellcodes in der CER Datenbank auf ENGINE

![](_page_20_Picture_6.jpeg)

H

# Für den Kunden:

Damit die Gerätedaten in der Common Equipment Record (Datenbank) aktualisiert werden, an die zuständige Endress+Hauser Serviceorganisation wenden. Kontaktdaten unter:

Link: http://www.addresses.endress.com

#### Nur für den Service Techniker:

#### Verpflichtende Anweisung

Technische Änderungen wie Upgrades-, Änderungen von Konfigurationen an Ein-/ Ausgängen, sowie Umbauten an Endress+Hauser Durchflussmessgeräten führen zu einer notwendigen Anpassung der Gerätewurzel (z.B. 5W4B => 5W4C) und/oder des erweiterten Bestellcodes, bzw. des Bestellcodes des betroffenen Gerätes. Veränderungen dieser Art erfordern somit neue Typenschilder, welche jede technische Veränderung der genannten Gerätedaten korrekt anzeigen. Zusätzlich muss die verantwortliche Serviceorganisation, welche technische Veränderungen an Geräten durchführt, sicherstellen, dass die geänderten Gerätedaten in der Endress+Hauser CER Datenbank entsprechend angepasst werden.

Diese Anpassung ist zwingend notwendig, damit die korrekten Gerätedaten in der CER Datenbank auf ENGINE angezeigt werden. Eine korrekte Ersatzteillieferung, wie auch Folgebestellungen von Neugeräten über modifizierte Bestellstrukturen, werden zukünftig sichergestellt.

#### Folgende Möglichkeiten stehen zur Verfügung:

1. Anpassen der Gerätewurzel und/oder des erweiterten Bestellcodes direkt in der CER Datenbank auf ENGINE. Dies muss durch eine Person der jeweiligen Serviceorganisation (SC) ausgeführt werden. Admin-Rechte sind hierfür zwingend notwendig. Für weitere Informationen über CER Admin- Benutzer folgenden Link verwenden auf clue.endress.com:

Link: http://clue.endress.com/display/wamwiki/CER+Admins

Sind keine Admin-Rechte vorhanden, folgenden Link verwenden auf clue.endress.com, um ein CER Training zu erhalten. Nach der Teilnahme an diesem Training wird der Admin-Status zugeteilt.

Link: http://clue.endress.com/display/wamwiki/CER+admin+functions

# <span id="page-21-0"></span>12 Entsorgung

 $\boxtimes$ 

Gemäß der Richtlinie 2012/19/EU über Elektro- und Elektronik-Altgeräte (WEEE) ist das Produkt mit dem abgebildeten Symbol gekennzeichnet, um die Entsorgung von WEEE als unsortierten Hausmüll zu minimieren. Gekennzeichnete Produkte nicht als unsortierter Hausmüll entsorgen, sondern zu den gültigen Bedingungen an Endress+Hauser zurückgeben.

![](_page_23_Picture_0.jpeg)

# www.addresses.endress.com

![](_page_23_Picture_3.jpeg)